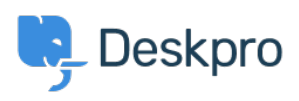

[قاعدة المعلومات](https://support.deskpro.com/ar/kb)> Deskpro Legacy > How do I resize the panes of the agent interface[?](https://support.deskpro.com/ar/kb/articles/how-do-i-resize-the-panes-of-the-agent-interface)

## ?How do I resize the panes of the agent interface

2023-08-31 - Henley Ben - [تعليقات \(٠\)](#page--1-0) - [Legacy Deskpro](https://support.deskpro.com/ar/kb/deskpro-legacy)

You can change the relative size of the agent interface list pane and content pane. Just drag the divider between them. This can be useful if you are working in a small browser window .or using a low-resolution monitor

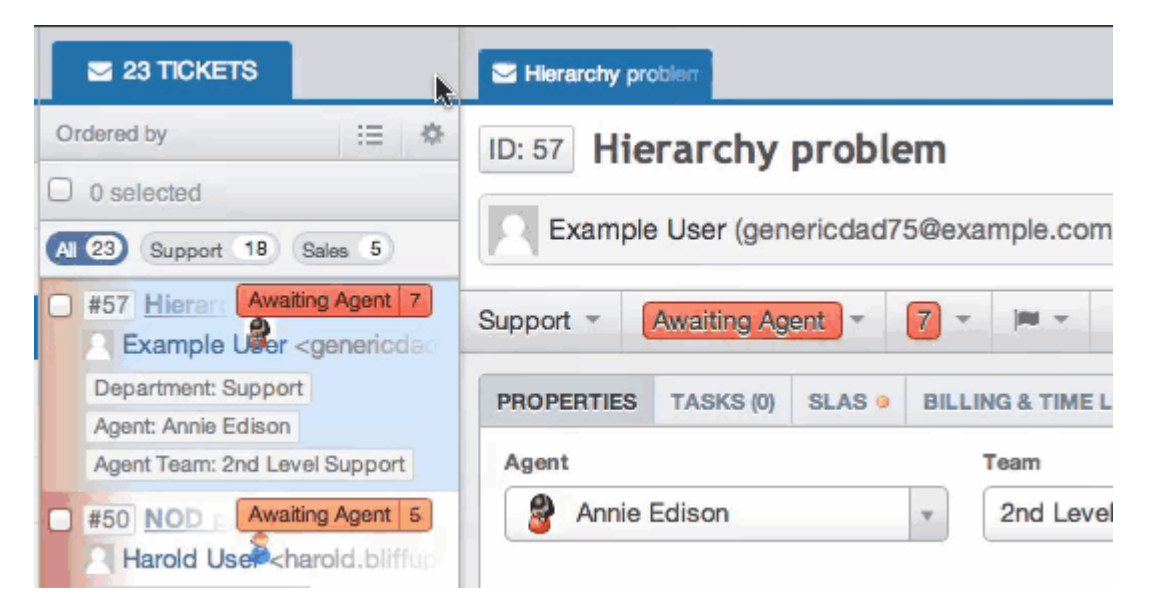

.Don't forget that you can also switch to 1-column mode using the icon at the top right

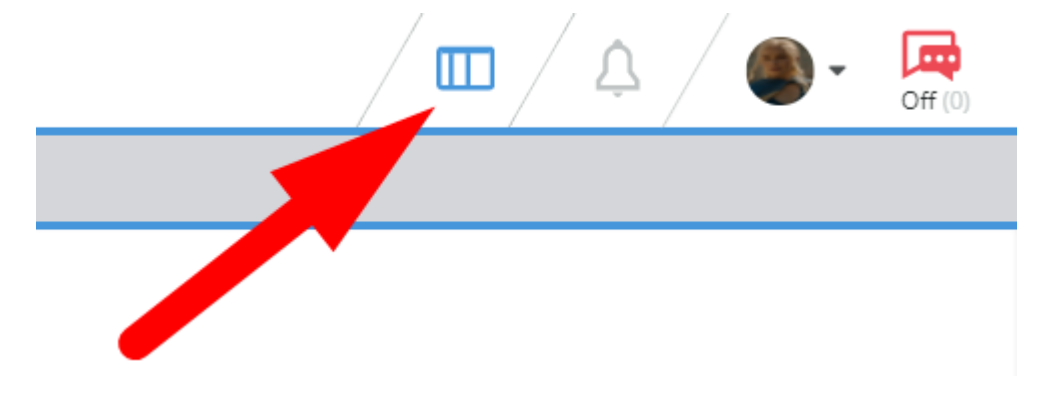